[2010/2 Records Management in Verwaltung und Privatwirtschaft – ein neues Aufgabenfeld?](https://arbido.ch/it/ausgaben-artikel/2010-1-1/records-management-in-verwaltung-und-privatwirtschaft-ein-neues-aufgabenfeld)

[Zeller Jean-Daniel, membre du GT RM et archives électroniques de l'AAS](https://arbido.ch/it/autoren/zeller-jean-daniel)

# Un workflow décisionnel dématérialisé

L'application GAUDI des Hôpitaux Universitaires de Genève (HUG)

## **Historique**

Les Hôpitaux Universitaires de Genève ont été créés en 1995 par la fusion des cinq établissements publics médicaux du canton. Cette fusion a impliqué la création des instances suivantes:

– Conseil de direction (CD), chargé de la direction courante de l'établissement (9 membres désignés en fonction, un expert associé et 2 invités)

– Conseil d'administration (CA), chargé de la direction stratégique de l'établissement (21 membres élus pour 4 ans)

– Bureau du conseil d'administration (BCA), composé de cinq membres du conseil d'administration et assisté de 3 membres du CD. Le BCA traite les affaires courantes et prépare les séances du CA. Par délégation du CA, le bureau exerce certaines compétences, notamment dans le domaine de la gestion du personnel.

Les décisions de ces instances représentaient en 2008 quelque 800 projets de décision.

La gestion des séances de ces instances et des documents associés a connu trois phases d'organisation:

a) Gestion manuelle des ordres du jour et des annexes (1995–2000)

b) Gestion des métadonnées, des ordres du jour et des procès-verbaux par une application de base de données MS Access, nommée GAUDI (2000– 2009), développée par le service organisation des HUG

c) Gestion en mode workflow intégré (nouveau GAUDI dès fin 2009) qui est l'objet de cette présentation

GAUDI est l'acronyme de la Gestion AUtomatique des Documents des Instances.

## **Analyse de la migration**

L'application Access mise en œuvre dès 2000 n'était pas soutenue par le service informatique, et sa pérennité ne se trouvait pas garantie à long terme. D'autre part, l'évolution des travaux des instances nécessitait une certaine évolution. Le service informatique devait donc proposer un nouvel outil répondant aux standards de développement informatique des HUG.

Les améliorations souhaitées de l'application initiale étaient les suivantes: a) La numérotation des dossiers changeait lors de chaque passage d'un même dossier dans des instances différentes, ce qui obligeait la constitution d'index manuels pour assurer le suivi des dossiers. La nouvelle application attribue un seul numéro à une affaire

b) La maîtrise de l'intégralité des annexes dans la base GAUDI

c) La gestion des signatures numérisées des présidents du CA nonobstant le changement quadriennal de la présidence

d) Le réalignement de la gestion des ordres du jour qui avaient peu à peu divergé

e) L'intégration des données provenant de la base de données sans passer par une édition dans Word, dont la gestion s'avérait particulièrement chronophage pour la chancellerie

f ) La recherche des anciennes décisions par un instrument d'indexation multicritère convivial (elle n'était possible que si les numéros de référence étaient connus, obligeant la gestion parallèle d'un fichier indexmatière sous Excel).

g) L'application assure une fonction d'archivage

La principale nouveauté que le nouvel outil devait offrir était la possibilité de gérer tout le processus décisionnel des instances sans l'utilisation de papier. Cette analyse a conduit à une étude d'opportunité finalisée en septembre 2009

L'application proposée consiste en l'intégration des outils suivants:

Une application de workflow (Vdoc Process)

- Une base documentaire (FileCenter de Vdoc)
- Un générateur de documents PDF (à partir de la base de données, développée à l'interne)
- Un portail web qui permet le travail collaboratif facilement accessible sur la plateforme des HUG

## **Fonctionnalités de la nouvelle application**

Trois processus sont gérés par le work flow décisionnel GAUDI:

Projet de décision: Projet --> décision --> suivi

Projet de délibération: Projet --> décision/information --> suivi

Gestion des séances: Ordre du jour --> gestion de séance --> suivi

#### **Typologie des projets de décision:**

Cette typologie est structurée par grands domaines d'activités et peut aller jusqu'à 4 niveaux de détail, comme le montre l'exemple cidessous:

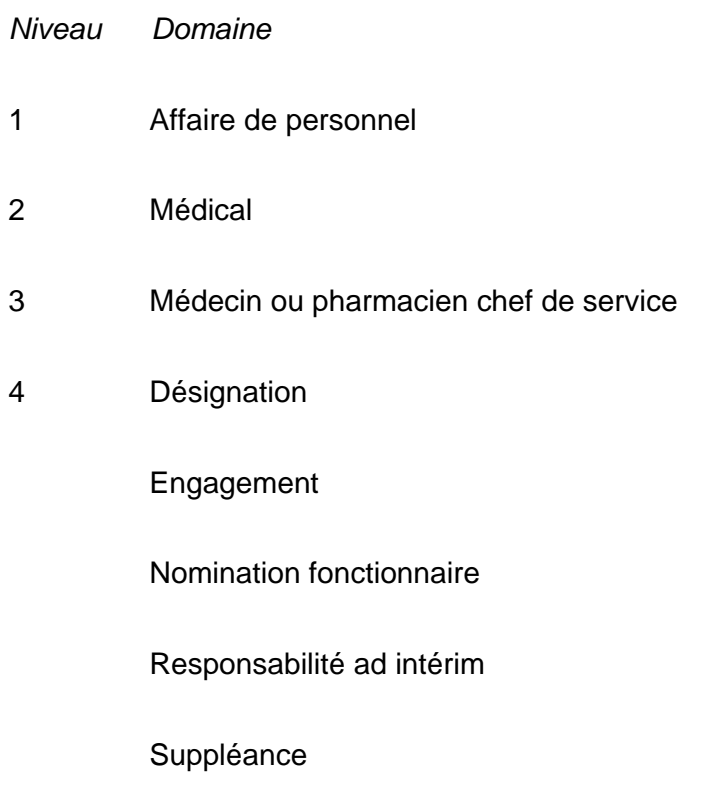

Il faut descendre au dernier niveau disponible pour obtenir un modèle de décision. Il y a actuellement 12 domaines de niveau 1 et 79 modèles de décision.

Ces modèles sont un facteur considérable de fiabilité et de rapidité dans la génération des décisions. En effet, toutes les références réglementaires et le formalisme décisionnel sont prérédigés, ce qui permet au rédacteur de n'introduire que les éléments d'information particuliers à la décision et d'éventuels destinataires de la décision. Si un type de décision change de base réglementaire, une seule modification dans le modèle suffit pour conformer toutes les décisions ultérieures, ce qui allège d'autant le travail de validation effectué par la chancellerie.

#### **Structure de l'indexation des documents**

Dès l'initialisation du processus, un identifiant unique est généré, structuré comme suit: Année courante (XX)/Code (décision =0/délibération=1)/No séquentiel annuel (NNN)/Instance (CD, BCA, CA). Par ex: 090504CD indique le 504e processus de décision de l'année 2009 initié par le CD.

# **Processus de decision**

### **Etape préparation**

Le choix du type de décision ouvre un modèle prérempli. Le préparateur du projet de décision complète les différents champs, ajoute les annexes (obligatoirement produites au format PDF) et précise les destinataires de la décision (groupes ou personnes – avec une option d'embargo).

Il peut à tout moment visualiser le document dans son format PDF final (il est généré à la volée à partir de la base de données dans son état du moment). Il peut également à tout moment visualiser à quelle étape du processus se trouve le projet qu'il a soumis.

Une fois le projet finalisé, il passe à l'état vérification, le préparateur n'a alors plus accès au document en mode actif (mais il peut le visualiser dans le volet «mes documents»), à moins que le vérificateur ne le lui renvoie pour modification.

Le changement d'étape génère un courriel vers les vérificateurs et met le projet de décision dans leur file d'attente des documents à traiter.

### **Etape vérification**

La vérification est assumée par les collaboratrices de la chancellerie. Si une modification est nécessaire, le vérificateur rend le document disponible au préparateur avec un commentaire. Un message de notifications est automatiquement envoyé au préparateur (le document est alors de nouveau accessible dans le répertoire «mes documents» et est signalé comme à traiter dans la fenêtre «mes tâches» du préparateur).

Les vérificateurs rajoutent en outre une référence et le présentateur de la décision au CD (en principe un membre du CD concerné par le type de décision). Une fois le processus vérification terminé, le projet passe à la phase «candidat à l'ordre du jour».

#### **Etape préparation de l'ordre du jour**

Préalablement à la création de l'ordre du jour, une séance est ouverte automatiquement dans le module de paramétrage de GAUDI, sur la base de l'agenda des différentes instances introduit en début d'année.

La chancellerie attribue les projets candidats (affichés sous forme de liste des candidats) dans le bloc adéquat de projet d'ordre du jour. Cette opération s'effectue par un simple glisser-coller qui récupère dans l'ordre du jour les liens vers les projets de décisions disponibles dans le FileCenter de l'application. L'ordre du jour présente les dossiers avec la référence des documents qui sont «cliquables».

### **Rubriques de l'ordre du jour (du CD):**

La structure des ordres du jour diffère légèrement selon les instances.

- 1. Approbation du PV
- 2. Affaires urgentes
- 3. Projets institutionnels
- 4. Décisions
- 5. Délibérations
- 6. Information des membres du CD
- 7. Divers

L'ordre du jour est validé par le secrétaire général puis par le directeur général. A ce stade, un objet peut être:

- Retiré (= déplacement dans la liste des candidats) pour être agendé ultérieurement
- Renvoyé pour correction (idem + retour à l'étape création)

Une fois l'ordre du jour validé, il est généré au format PDF.

#### **Etape gestion des séances**

Avant la séance, les membres de l'instance concernée reçoivent l'ordre du jour par courriel. Cet envoi est généré automatiquement par l'application. Ce document PDF permet d'accéder aux projets de décision et aux annexes par simple clic.

Lors de la séance, les projets de décision sont affichées à l'écran, et les décisions (approbation sans changement, approbation avec amendement, renvoi à une séance ultérieure, rejet) sont notées par la procès-verbaliste. Les décisions sont reportées dans la base de données immédiatement après la séance. Ces décisions sont soumises à embargo jusqu'à l'approbation du procès-verbal à la séance suivante.

Une fois les décisions saisies, un «projet de procès-verbal» est généré en PDF. Il est validé par le secrétaire général et le directeur général, puis diffusé sous embargo aux membres de l'instance avec les décisions associées.

#### **Etape gestion du suivi de la séance**

Une fois le procès-verbal approuvé, il est édité au format PDF comme «procès-verbal adopté» et les décisions adoptées communiquées aux différents destinataires. Comme ceux-ci ont été prédéterminés lors de la phase rédaction, cette opération s'effectue automatiquement selon deux modalités:

- Diffusion d'un courriel contenant le lien vers le fichier PDF disponible dans le FileCenter pour les destinataires internes aux HUG
- Diffusion d'un courriel avec la décision en pièce jointe pour les destinataires externes aux HUG n'ayant pas accès au FileCenter

Un certain nombre de décisions du Comité de direction sont en fait des préavis pour une instance supérieure (BCA, CA). Ces documents deviennent donc des projets de décisions de ces nouvelles instances et sont déposés dans les ordres du jour correspondant selon la même modalité décrite ci-dessus.

# **Indexation et archivage**

Les projets de décisions étant générés par la base de données, ils sont indexés dès leur création et complétés au fur et à mesure de l'avancement du processus, alors que leurs métadonnées sont disponibles pour une recherche multicritères étendue.

Les décisions quant à l'archivage ne sont pas encore prises, compte tenu de la mise en œuvre très récente de l'application. Plusieurs scénarios sont envisageables.

#### **Archivage sous forme papier**

Comme toutes les étapes sont formalisées par un PDF, il suffit d'éditer ces textes sous forme papier pour produire une série documentaire en continuité avec les anciennes séries. Bien que ces informations restent disponibles dans la base de données, dans une logique papier, il faudrait mettre en place la génération d'un index annuel à partir des métadonnées de la base, et laisser ouverte la possibilité de générer un index rétrospectif.

#### **Archivage électronique**

Le système informatique des HUG étant suffisamment sécurisé, il apparaît que la base de données constitue elle même l'archive des décisions institutionnelles. Ceci peut actuellement être géré au sein du système informatique des HUG, par contre sa conservation à long terme par les archives d'Etat n'est actuellement pas possible, ces dernières n'ayant pas encore à disposition une infrastructure d'archivage électronique adéquat.

# **Conclusions**

La mise en œuvre de cette application a permis aux HUG:

a) De normaliser et de faciliter la rédaction des projets de décision

b) De diminuer drastiquement le temps de traitement des décisions (estimé à un 50% ETP) par des économies dans la préparation, la vérification, la correction, la manutention de dossiers, la consommation de papier, les envois; ceci tant au niveau des préparateurs que de la chancellerie

c) D'éliminer la production et la diffusion de photocopies utilisées pour les séances et souvent jetées immédiatement après

d) De participer activement au projet institutionnel Paperless situé dans une démarche d'écobilan des HUG

e) D'automatiser et de sécuriser le processus de diffusion des décisions adoptées

f) De produire immédiatement au fil du processus des métadonnées renseignant le contexte des décisions de manière automatisée, permettant une recherche multicritères performante

g) De garantir un archivage à terme, quelles que soit les options de conservation choisies

#### **Annexe – Liste des catégories de types de documents**

- 1. **Affaires de personnel**
- 2. **Affaires juridiques**
- 3. **Budgets**
- 4. **Commissions et représentation**
- 5. **Comptes**
- 6. **Conventions**
- 7. **Inconnu**
- 8. **Informatique**
- 9. **Normes et règlements**
- 10. **Organigramme**
- 11. **Projets institutionnels**
- 12. **Rapports annuels**

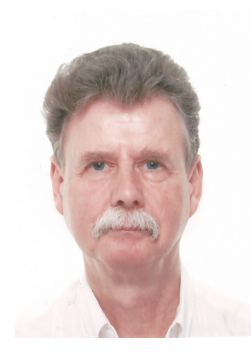

### **Jean-Daniel Zeller**

Ancien archiviste principal des Hôpitaux universitaires de Genève.

Membre du Groupe de travail RM et archives électroniques de l'Association des archivistes suisses (AAS).

## **Abstract**

#### **Deutsch**

**Ein entmaterialisierter Entscheidungsworkflow: Die Anwendung GAUDI des Universitätsspitals Genf (HUG)**

**Das Universitätsspital Genf (Hôpitaux Universitaires de Genève, HUG) wurde 1995 durch die Fusion von fünf öffentlichen medizinischen Einrichtungen des Kantons gegründet. Diese Fusion zog die Schaffung folgender drei Instanzen nach sich:**

- **Direktionsrat (Conseil de direction, CD),**
- **Verwaltungsrat (Conseil d'administration, CA),**
- **Büro des Verwaltungsrates (Bureau du conseil d'administration, BCA).**

**Die Entscheidungen dieser Instanzen entsprachen im Jahre 2008 ungefähr 800 Entscheidungsprojekten. Die Verwaltung der Sitzungen dieser Instanzen und der dazugehörigen Dokumente hat verschiedene organisatorische Phasen durchlaufen, bis sie schliesslich mit GAUDI, Akronym für «Gestion AUtomatique des Documents des Instances» (= Automatische Schriftgutverwaltung der Entscheidungsinstanzen), zu einem erfolgreichen Abschluss gekommen ist. Die dafür entwickelte Anwendung besteht aus den folgenden Werkzeugen :**

- **einer Workflow-Anwendung**
- **einer Dokumentendatenbank**
- **einem Werkzeug zur Formatumwandlung in PDF**
- **einem Web-Portal**

**Vorbereitungsphase: Die Wahl der Art der Entscheidung öffnet ein vorausgefülltes Modell.** 

**Überprüfungsphase: Die Überprüfung wird von den Mitarbeiterinnen der Kanzlei übernommen.** 

**Phase der Vorbereitung der Traktandenliste: Die Kanzlei teilt die vorgeschlagenen Projekte dem jeweiligen Projektblock der Traktandenliste zu. Dies geschieht durch einen einfachen Vorgang des Drag&Drop.** 

**Phase der Sitzungsverwaltung: Die Mitglieder der betroffenen Instanz erhalten die Traktandenliste per E-Mail. Dieses PDF-Dokument ermöglicht den Zugang zu den**

**Entscheidungsprojekten und zu den Anhängen durch einen einfachen Klick.** 

**Phase der Sitzungsnachbereitung: Sobald das Protokoll genehmigt ist, wird es im PDF-Format als «angenommenes Sitzungsprotokoll» abgelegt, und die getroffenen Entscheidungen werden den verschiedenen Empfängern mitgeteilt.** 

**Die Entscheidungen bezüglich der Archivierung sind, angesichts der Einführung der Anwendung erst vor kurzer Zeit, noch nicht getroffen worden. Zwei Szenarien sind vorstellbar: eine Papier- oder eine elektronische Archivierung.** 

**Die Einführung dieser Anwendung hat dem Universitätsspital erlaubt,** 

**a) die Redaktion der Entscheidungsprojekte zu vereinheitlichen und zu vereinfachen;** 

**b) die Entscheidungszeiten drastisch zu verkürzen (geschätzt um ca. 50%);** 

**c) die Herstellung und Verteilung von Fotokopien, die in den Sitzungen benutzt und oft unmittelbar danach weggeworfen wurden, zu vermeiden;** 

**d) aktiv am Gesamtprojekt Paperless teilzunehmen, das im Rahmen einer Verbesserung der Ökobilanz der HUG angesiedelt ist;** 

**e) die Prozesse der Verteilung der getroffenen Entscheidungen zu automatisieren und sicherzustellen;** 

**f ) unmittelbar am Ende des Prozesses automatisch die Metadaten zu erzeugen, die über den Kontext der Entscheidungen Auskunft geben und gleichzeitig eine leistungsfähige Suche nach verschiedenen Kriterien ermöglichen;** 

**g) eine Endarchivierung sicherzustellen, gleich, welche Form der Erhaltung gewählt wird.**